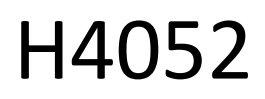

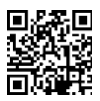

# CZ | GoSmart IP-500 GUARD rotacinis kūdikių monitorius su monitoriumi ir "Wi-Fi

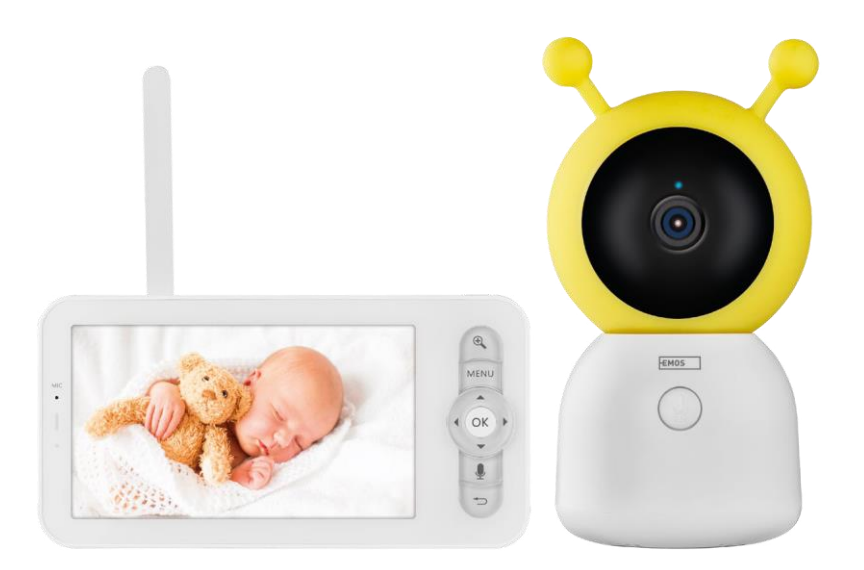

# m2Turinys

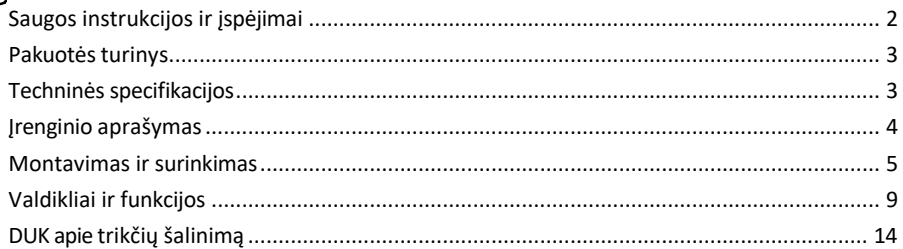

## <span id="page-1-0"></span>Saugos instrukcijos ir įspėjimai

Prieš naudodami prietaisą perskaitykite instrukcijas.

Laikykitės šiame vadove pateiktų saugos instrukcijų.

Nenaudokite kelių ilgintuvų prietaisui maitinti. To nepadarius, gali padidėti temperatūra ir kilti gaisro pavojus. Nedėkite sunkių daiktų ant prietaiso.

Nenaudokite vandens ar cheminių medžiagų nešvarumams nuo prietaiso išorės valyti. Visada naudokite sausą šluostę, kad išvengtumėte mechaninių pažeidimų ir elektros smūgio.

Nelenkite ir jėga neatjunkite maitinimo kabelio nuo elektros tinklo. Jei jis pažeistas, kyla gaisro arba elektros smūgio pavojus.

Neprijunkite prietaiso prie kitų prietaisų, kitaip jis gali būti negrįžtamai sugadintas.

Neprijunkite maitinimo laido prie maitinimo lizdo drėgnomis ar šlapiomis rankomis, nes kyla elektros smūgio pavojus.

Nemontuokite prietaiso drėgnoje aplinkoje. Nesilaikant nustatytų eksploatavimo sąlygų, gali kilti gaisras, ištikti elektros smūgis arba įranga gali būti negrįžtamai sugadinta.

Neardykite, neremontuokite, neremontuokite ir nemodifikuokite įrangos patys. Taip elgdamiesi galite sukelti gaisrą, elektros smūgį arba negrįžtamai sugadinti įrangą.

EMOS spol. s r.o. pareiškia, kad gaminys H4052 atitinka esminius reikalavimus ir kitas atitinkamas direktyvų nuostatas. Įranga gali būti laisvai eksploatuojama ES.

Atitikties deklaraciją galima rasti interneto svetainėje http://www.emos.eu/download.

Įranga gali būti eksploatuojama remiantis bendruoju leidimu Nr. VO-R/10/07.2021-8 su pakeitimais.

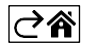

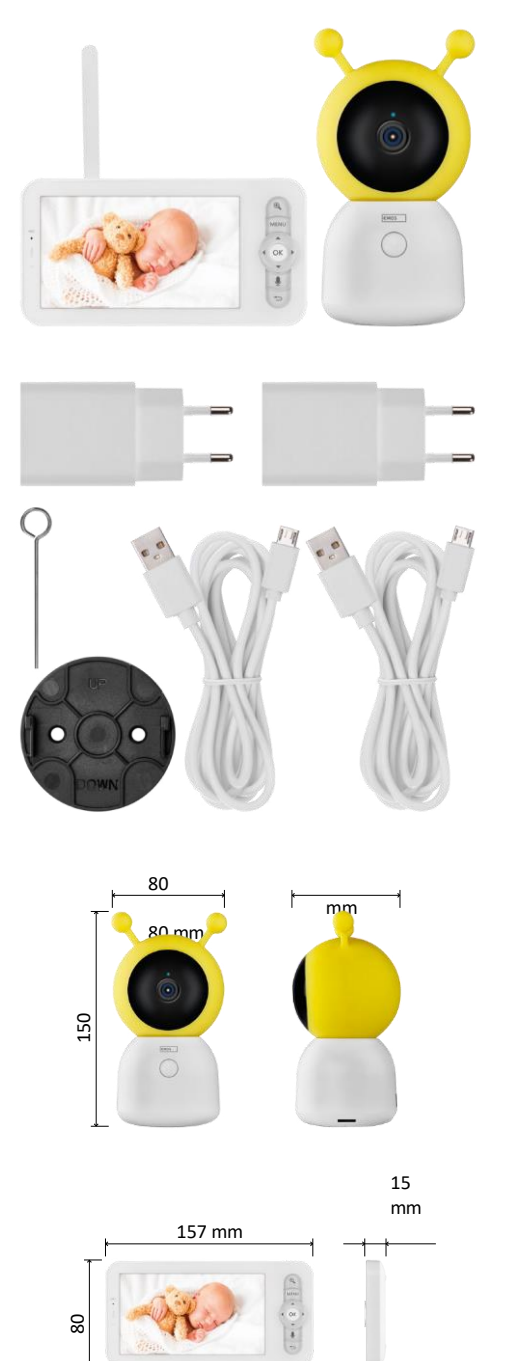

### <span id="page-2-0"></span>Pakuotės turinys

Kameros monitorius Maitinimo adapteris 2× USB kabelis 2× laikiklis Varžtai RESET kaištis Vadovas

## Techninės specifikacijos

Maitinimas: 5 V/1 A nuolatinė srovė Fotoaparato dydis: 150 × 80 × 80 mm Monitoriaus dydis: 157 × 81 × 15 mm Grynasis svoris: 462 g Skiriamoji geba: 1 280 × 720 Monitoriaus akumuliatoriaus talpa: 3000 mAh Jutiklis: 1/2,8'' 3 megapikselių CMOS IR atstumas: naktinis matymas iki 10 m Objektyvas: 3,6 mm, F2.0 Saugojimas: SD kortelė (maks. 128 GB) Programėlė: EMOS GoSmart "Android" ir "iOS" Jungtis: 2.4 G Wi-Fi (IEEE802.11b/g/n) Dažnių juosta: 2.400-2.4835 GHz Didžiausias naudotojų skaičius: 6

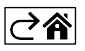

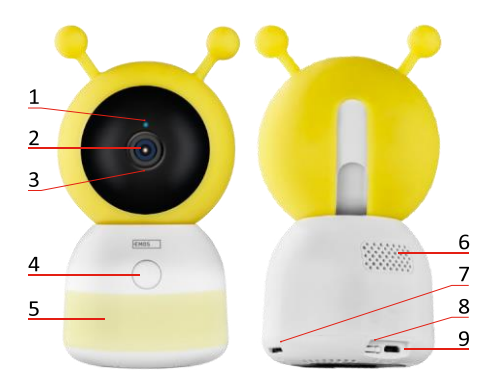

<span id="page-3-0"></span>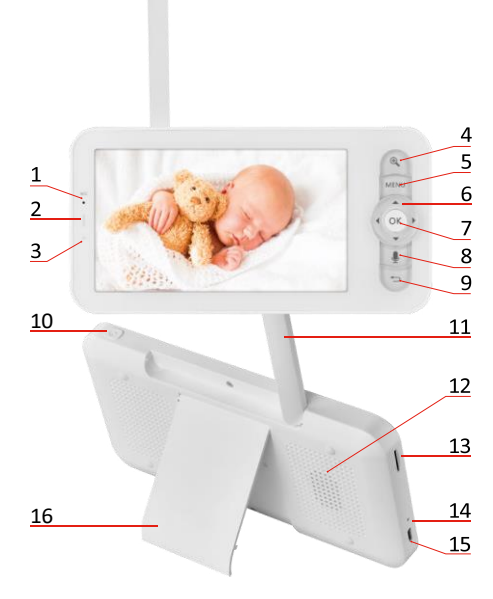

## Įrenginio aprašymas

#### Kameros bloko aprašymas

- 1 Būsenos šviesos diodas
- Šviesos diodas mirksi raudonai: prietaisas laukia prisijungimo prie "Wi -Fi" tinklo.
- Šviesos diodas šviečia mėlynai: fotoaparatas veikia tinkamai.
- Šviesos diodas šviečia raudonai: prietaisas neveikia.
- 2 Fotoaparatas
- 3 Mikrofonas
- 4 Skambučio mygtukas / suporavimo mygtukas
- Trumpas mygtuko paspaudimas inicijuoja skambutį.
- Ilgai paspaudus mygtuką įjungiamas poravimo režimas.
- 5 Naktinė šviesa
- 6 Kalbėtojas
- 7 SD kortelės lizdas
- 8 RESET mygtukas
- 9 USB įvestis

Nešiojamojo monitoriaus aprašymas

- 1 Mikrofonas
- 2 Maitinimo būsenos šviesos diodas:
- Šviesos diodas šviečia oranžine spalva: Maitinimas
- Šviesos diodas šviečia žaliai:

visiškai įkrautas 3 - Būsenos

šviesos diodas:

- Šviesos diodas šviečia geltonai: Monitorius įjungtas.
- Šviesos diodas nedega: monitorius išjungtas .
- 4 Priartinimo valdymas 1×/2×/4×
- 5 Įeikite į meniu
- 6 Valdikliai meniu navigacija
- 7 Patvirtinimo mygtukas
- 8 Skambinimas naudojant fotoaparatą
- 9 Atgalinis mygtukas
- 10 Įjungimo / išjungimo mygtukas 5 sekundes paspauskite mygtuką, kad įjungtumėte / išjungtumėte monitorių.
- 11 Antena kampo keitimas turi įtakos signalo lygiui
- 12 Kalbėtojas
- 13 SD kortelės lizdas
- 14 Atstatymo mygtukas 5 sekundes paspauskite RESET mygtuką, kad atstatytumėte įrenginio gamyklinius nustatymus.
- 15 USB įvestis
- 16 Laikytojas

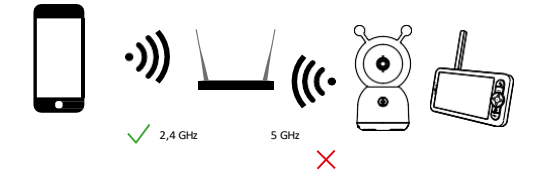

Pranešimas

Fotoaparatas palaiko tik 2,4 GHz "Wi-Fi" (5 GHz nepalaikomas).

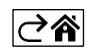

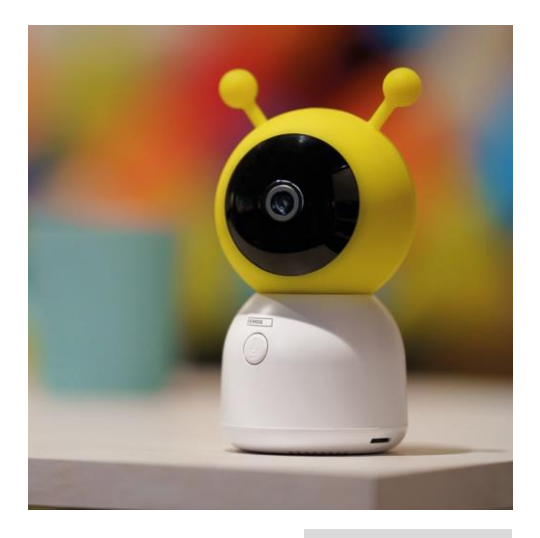

### <span id="page-5-0"></span>Montavimas ir surinkimas

Fotoaparato montavimas ant lygaus paviršiaus Pastatykite fotoaparato bloką ant lygaus, švaraus paviršiaus.

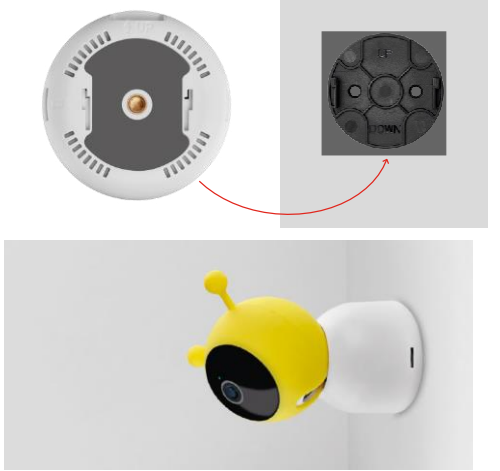

#### Kameros montavimas ant sienos

- 1. Naudokite pridedamą laikiklį, kad galėtumėte jį pritvirtinti norimoje vietoje.
- 2. Pritvirtinkite tiekiamais varžtais.
- 3. Uždėkite fotoaparatą ant laikiklio.

#### Monitoriaus suporavimas su fotoaparatu

Įjunkite fotoaparatą ir monitorius bus automatiškai prijungtas.

Jei ryšio užmegzti nepavyksta, atlikite toliau nurodytus poravimo veiksmus. Poravimą riboja atstumas, todėl įsitikinkite, kad atstumas tarp monitoriaus ir fotoaparato yra ne didesnis kaip 200 metrų.

- Monitoriuje paspauskite MENU ir pasirinkite krumpliaračio piktogramą
- Srityje Nustatymai pasirinkite Fotoaparatas ir pasirinkite Fotoaparatas 1 arba Fotoaparatas 2.
- Pamatysite, kad prietaisas nesuporuotas:

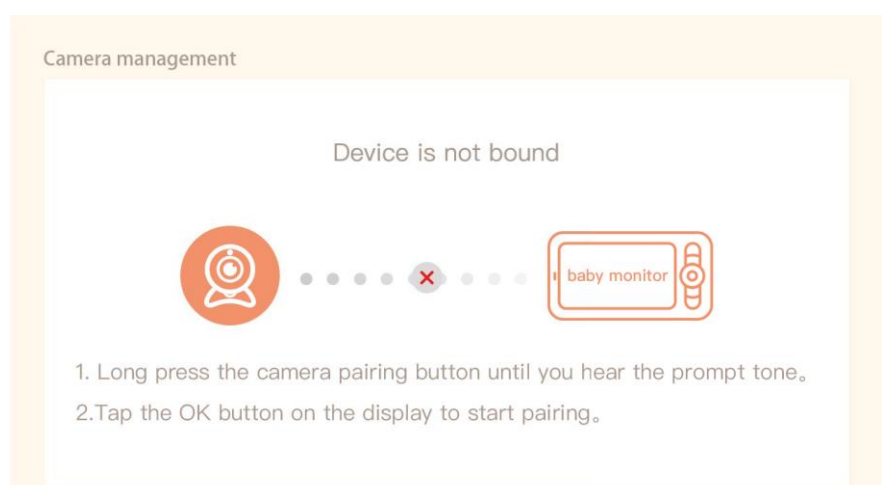

- Paspauskite OK monitoriuje ir piktograma "X" tarp fotoaparato ir monitoriaus turėtų išnykti $\mathbf{X}$ .
- Laikykite mygtuką su išgraviruotu mikrofonu ant fotoaparato, kol išgirsite patvirtinimo signalą.
- Monitorius automatiškai atpažįsta fotoaparatą ir praneša, kad prietaisas suporuotas:

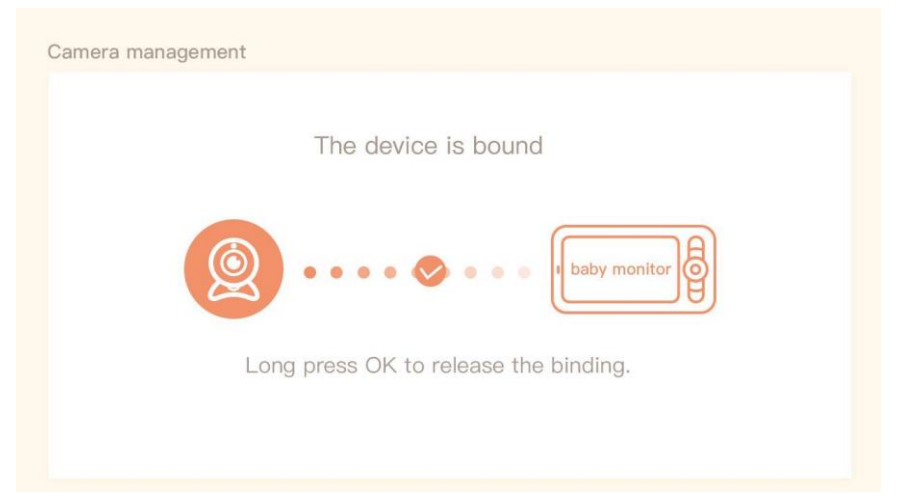

Prie vieno monitoriaus galima prijungti antrą fotoaparatą. Jei prijungtos dvi kameros, monitoriuje vienu metu rodomos dvi tiesioginės peržiūros.

#### Sujungimas su programėle

Programėlės "EMOS GoSmart" diegimas

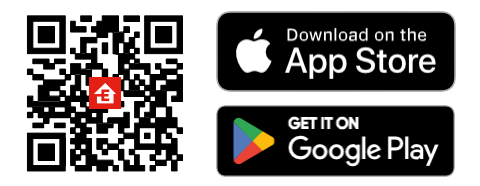

- Programėlę "Android" ir "iOS" galima rasti "Google play" ir "App Store".
- Norėdami atsisiųsti programėlę, nuskaitykite QR kodą.

#### Žingsniai mobiliojoje programėlėje "EMOS GoSmart

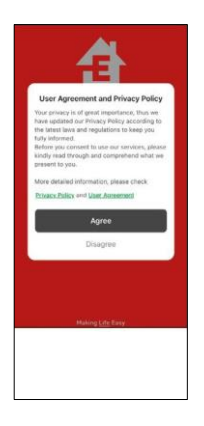

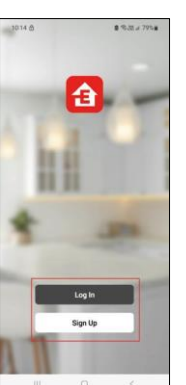

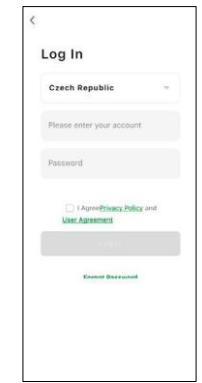

- 1. Atidarykite programėlę "EMOS GoSmart", patvirtinkite privatumo politiką ir spustelėkite Sutinku.
- 2. Pasirinkite registracijos parinktį.
- 3. Įveskite galiojančio el. pašto adreso pavadinimą ir pasirinkite slaptažodį.
- 4. Patvirtinkite, kad sutinkate su privatumo politika.
- 5. Pasirinkite registrą.

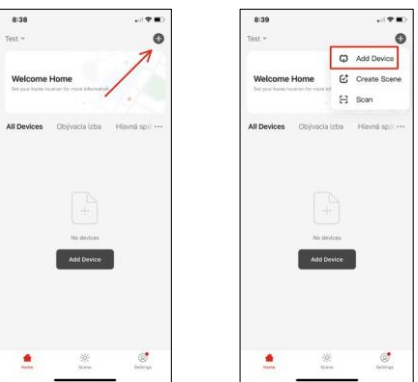

6. Pasirinkite Pridėti įrenginį.

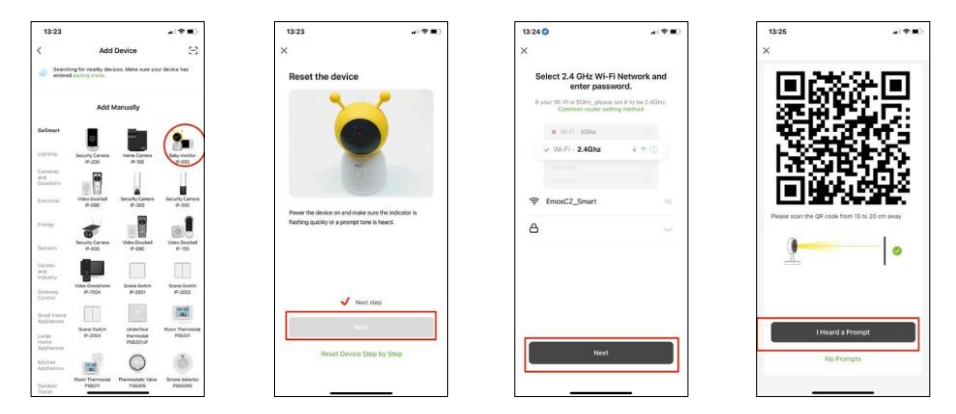

- 7. Pasirinkite "GoSmart" produktų kategoriją ir pasirinkite kūdikių monitorių IP-500.
- 8. Įjunkite prietaisą į elektros tinklą ir įsitikinkite, kad būsenos šviesos diodas mirksi raudonai. Jei šviesos diodas nemirksi, iš naujo nustatykite įrenginį naudodami RESET mygtuką.
- 9. Įveskite "Wi-Fi" tinklo pavadinimą ir slaptažodį. Ši informacija lieka užšifruota ir naudojama tam, kad fotoaparatas galėtų nuotoliniu būdu susisiekti su jūsų mobiliuoju įrenginiu.
- 10. Jūsų mobiliojo prietaiso ekrane pasirodys QR kodas.
- 11. Padėkite QR kodą priešais fotoaparato objektyvą.
- 12. Patvirtinkite, kad išgirdote sėkmingo susiejimo signalą.

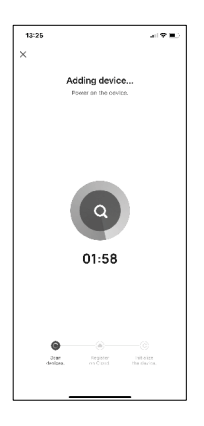

13. Prietaiso paieška bus atliekama automatiškai.

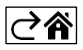

## <span id="page-9-0"></span>Valdikliai ir funkcijos

## Piktogramos ir indikatoriai

Programos piktogramų ir valdiklių aprašymas

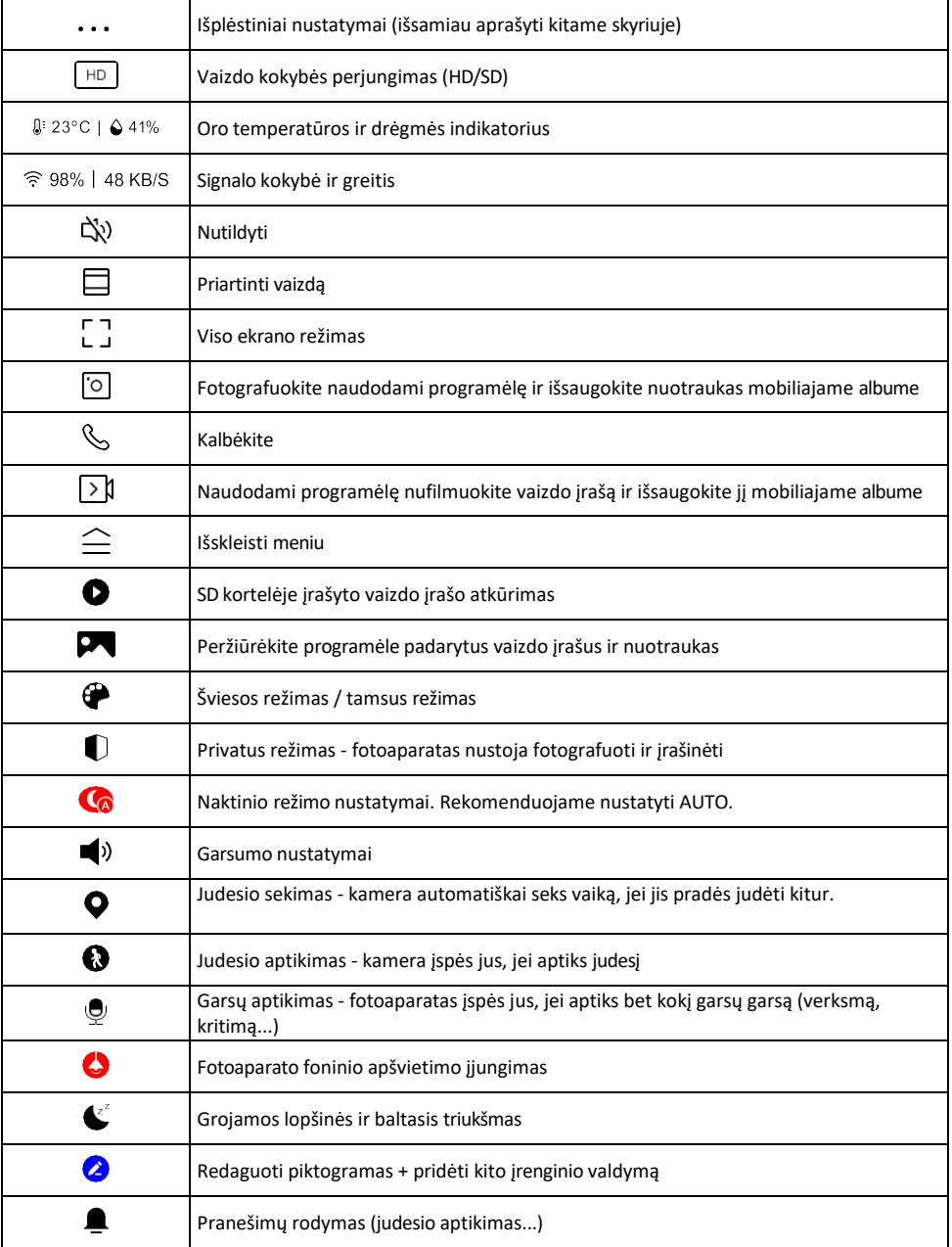

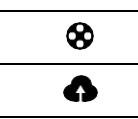

Valdykite ir įsigykite debesų saugyklą

#### Pratęsimo nustatymų

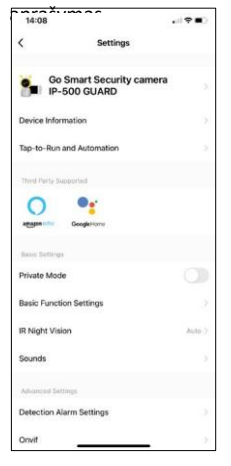

- aprašymas Įrenginio informacija pagrindinė informacija apie įrenginį ir jo savininką
	- Bakstelėjimas paleisti ir automatizavimas peržiūrėkite įrenginiui priskirtas scenas ir automatizavimą. Sukurti scenas galima tiesiogiai pagrindiniame programos meniu, skyriuje

"Scenos". Pavyzdžiui, kūdikio monitoriaus atveju tai gali būti automatizacija, kai aptiktas kūdikio verksmas, todėl prietaisas paleidžia lopšinę ir įjungia spalvotą kameros apšvietimą. Šios automatikos kūrimo procesas:

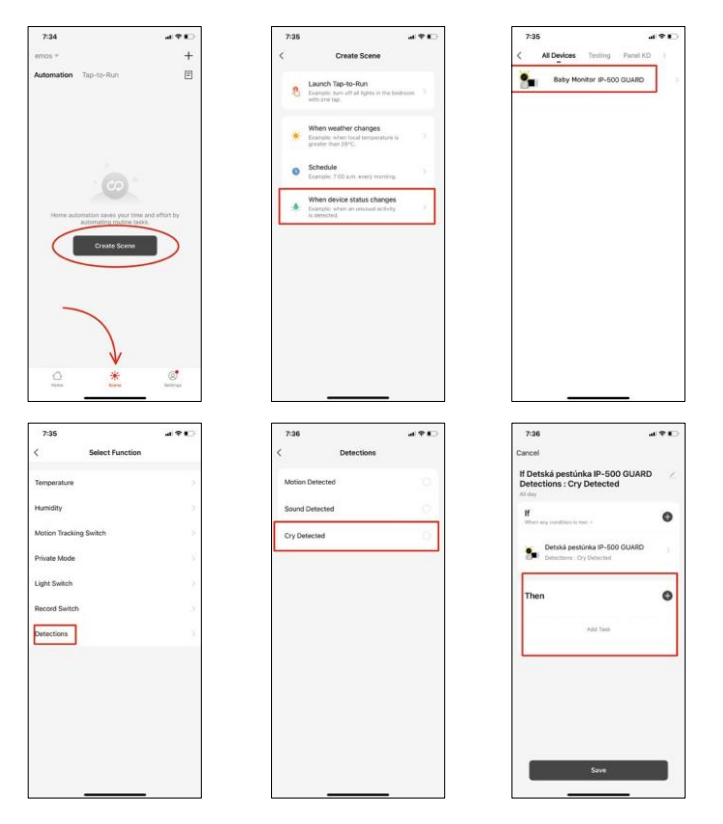

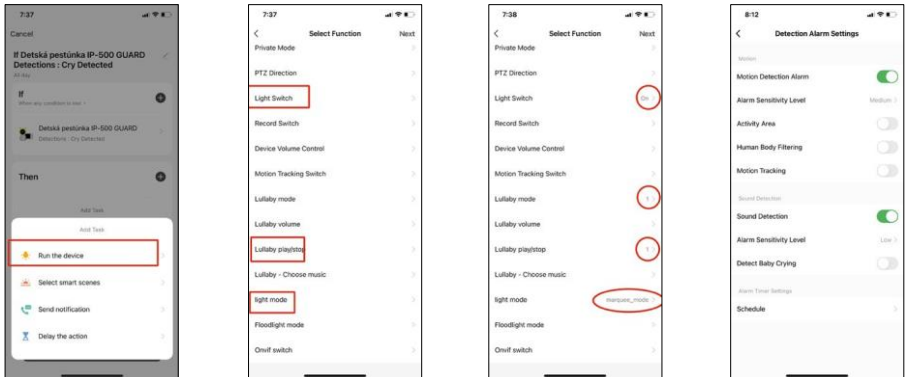

*\*Automatika aktyvi tik tada, kai įjungtas garso aptikimas.*

- Privatus režimas įjungiamas privatus režimas, kai fotoaparatas nustoja fiksuoti ir įrašinėti garsą.
- Pagrindinių funkcijų nustatymai galimybė įjungti / išjungti pagrindines prietaiso funkcijas, pvz., automatinį ekrano pasukimą arba vandens ženklą su rodomu laiku ir data. Kitas svarbus nustatymas - galimybė pasirinkti vienpusį arba dvipusį ryšį.
- IR naktinis matymas prietaiso IR apšvietimo nustatymas. Ta pati funkcija valdo naktinio režimo nustatymus pagrindiniame prietaiso skydelyje.
- Garsai reguliuokite prietaiso garsumą.
- Aptikimo aliarmo nustatymai aliarmo nustatymai. Galimybė įjungti kūdikio verksmo aptikimą, judesio sekimą ir garso aptikimą.

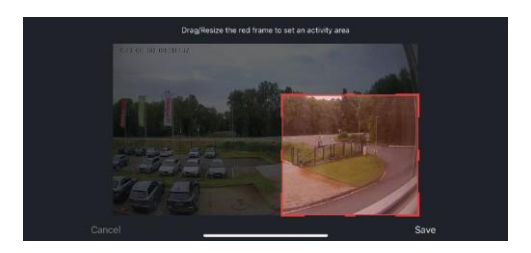

- Veiklos sritis nustatykite zoną, kurioje fotoaparatas fiksuoja judesį. Pavyzdžiui, jei kamera fiksuoja kelią, nenorite, kad kamera įspėtų apie kiekvieną pravažiuojantį automobilį, todėl ši funkcija leidžia pasirinkti sritį, kurią fiksuos judesio jutiklis.
- Žmogaus kūno filtravimas žmogaus kūno kontūrų atpažinimas. Įjungus šią funkciją, prietaisas turėtų įspėti ne apie kiekvieną judesį, o tik tada, kai atpažįsta žmogaus kūną.
- Onvif įjungti/išjungti Onvif funkciją (nuolatinis įrašymas į NVR sistemą).
- Debesų saugykla debesų saugyklos nustatymai. Debesis nėra pridėtas prie fotoaparato, bet jį galima įsigyti naudojantis programėle.
- Pranešimas apie neprisijungusį įrenginį kad nereikėtų nuolat gauti priminimų, pranešimas bus siunčiamas, jei įrenginys ilgiau nei 30 minučių bus neprisijungęs prie interneto.
- DUK ir atsiliepimai Peržiūrėkite dažniausiai užduodamus klausimus ir jų sprendimus bei galimybę siųsti klausimą / pasiūlymą / atsiliepimą tiesiogiai mums.
- Bendrinti įrenginį bendrinkite įrenginio valdymą su kitu naudotoju
- Pridėti į pagrindinį ekraną pridėkite piktogramą į telefono pagrindinį ekraną. Atlikę šį veiksmą, neturėsite kaskart atidarinėti prietaiso per programą, bet tiesiog spustelėkite šią pridėtą piktogramą ir pateksite tiesiai į kameros vaizdą.
- Įrenginio atnaujinimas Įrenginio atnaujinimas. Galimybė įjungti automatinius atnaujinimus
- Išimti prietaisą išimkite ir išgarinkite prietaisą. Svarbus veiksmas, jei norite pakeisti prietaiso savininką. Pridėjus prietaisą prie programėlės, prietaisas yra suporuotas ir jo negalima pridėti su kita paskyra.

Įdėjus SD kortelę į fotoaparatą, šiame nustatyme atsiras dar dvi parinktys "Storage settings" (saugojimo nustatymai) ir "Re- cording Settings" (įrašymo nustatymai).

- Saugyklos nustatymai galimybė formatuoti SD kortelę ir rodyti bendrą, panaudotą ir likusią kortelės talpą.
- Įrašymo nustatymai įgalinkite įrašymą į SD kortelę, pasirinkite įrašymo režimą (nepertraukiamas / jei įrašomas garsas arba judesys), nustatykite įrašymo tvarkaraštį.

Monitoriaus piktogramų ir valdiklių aprašymas Paspauskite MENU, kad būtų rodomas oranžinis meniu.

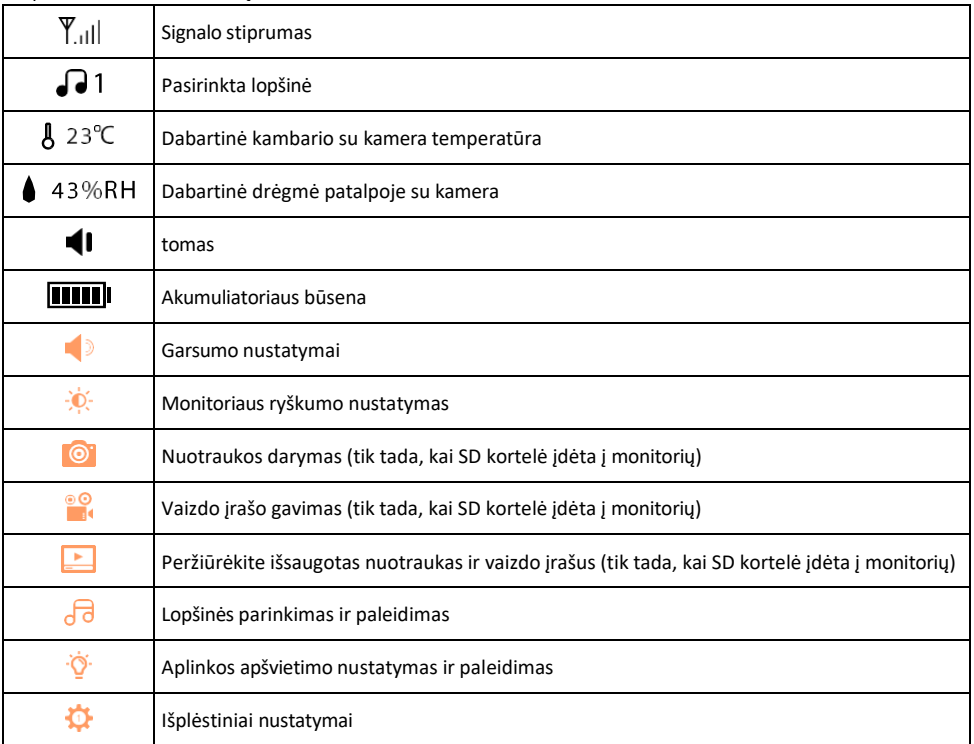

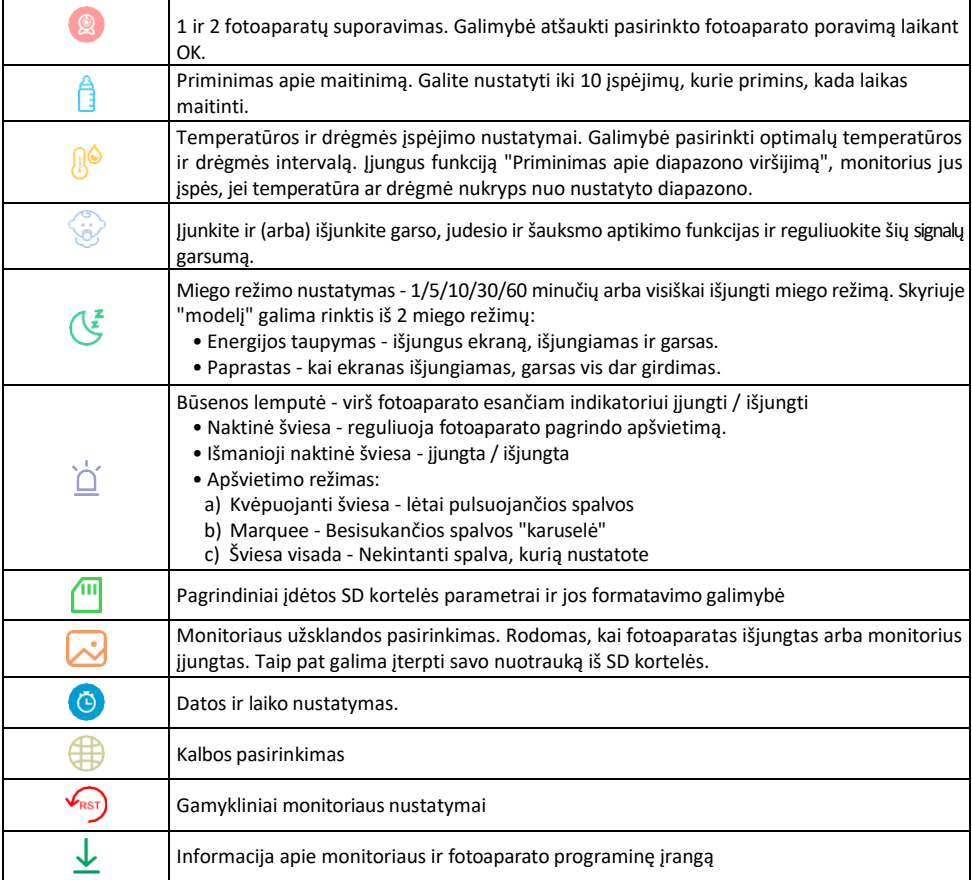

#### Įrašymas į SD kortelę

Viena iš pagrindinių namų apsaugos sistemos funkcijų yra SD kortelės įrašymo funkcija. Fotoaparatas palaiko FAT32 formato SD korteles, kurių didžiausias dydis - 128 GB. Kai SD kortelė yra pilna, įrašai automatiškai perrašomi.

Norėdami įjungti įrašymo funkciją, įdėkite SD kortelę į atitinkamą lizdą fotoaparato apačioje. Visada rekomenduojame formatuoti SD kortelę tiesiogiai fotoaparato programėlės išplėstiniuose nustatymuose. Įrašus taip pat galima peržiūrėti programėlėje, skiltyje "įraši". .

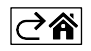

## <span id="page-14-0"></span>DUK apie trikčių šalinimą

Negaliu susieti įrenginių. Ką galiu padaryti?

- Įsitikinkite, kad naudojate 2,4 GHz "Wi-Fi" tinklą ir turite pakankamai stiprų signalą.
- Leisti programėlei visus leidimus nustatymuose
- Isitikinkite, kad naudojate naujausią mobiliosios operacinės sistemos versiją ir naujausią programos versiją.

Kaip labiau palenkti fotoaparatą žemyn?

- Fotoaparatą galima pritvirtinti prie sienos arba pastatyti ant lygaus paviršiaus.
- Saugumo sumetimais pakuotėje nėra pakreipiamo stovo. Jei kamerą reikia tvirtinti ant netipinio paviršiaus (lovelės turėklo), rekomenduojame įsigyti trikojį arba gorilos stovą, kurį galima tvirtinti bet kur ir pakreipti visomis kryptimis.

Jie mane girdi lauke, bet aš negirdžiu garso lauke / Aš girdžiu garsą lauke, bet jie negirdi manęs.

- Įsitikinkite, kad programėlei suteikėte visus leidimus, ypač mikrofono.
- Problema gali būti ir vienpusis bendravimas. Jei apačioje matote šią piktogramą: $\mathcal{Q}$ , tai reiškia, kad prietaise nustatytas vienpusis ryšys.
- Norėdami tai ištaisyti, eikite į meniu "Pagrindinių funkcijų nustatymai" ir nustatykite "Pokalbio režimas" į "Dviejų -"Pokalbiai". Šį meniu rasite išplėtimo nustatymuose (žr. skyrių "Išplėtimo nustatymų aprašymas").
- Tinkama dvipusio bendravimo piktograma atrodo taip:  $\mathbb{Q}$

#### Negaunu pranešimų, kodėl?

- Leisti programėlei visus leidimus nustatymuose
- Įjunkite pranešimus programėlės nustatymuose (Nustatymai -> Programėlės pranešimai)

Kokią SD kortelę galiu naudoti?

• FAT32 formato SD kortelė, kurios didžiausia talpa - 128 GB, o mažiausia greičio klasė - CLASS 10.

Ar užpildžius SD kortelės atmintį seniausi įrašai automatiškai perrašomi, ar naudotojas turi juos ištrinti rankiniu būdu?

• Taip, įrašai perrašomi automatiškai.

Kas gali naudotis įranga?

- Priemonės visada turi turėti administratorių (savininką)
- Administratorius gali dalytis įrenginiu su likusiais namų ūkio nariais ir priskirti jiems teises.

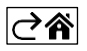